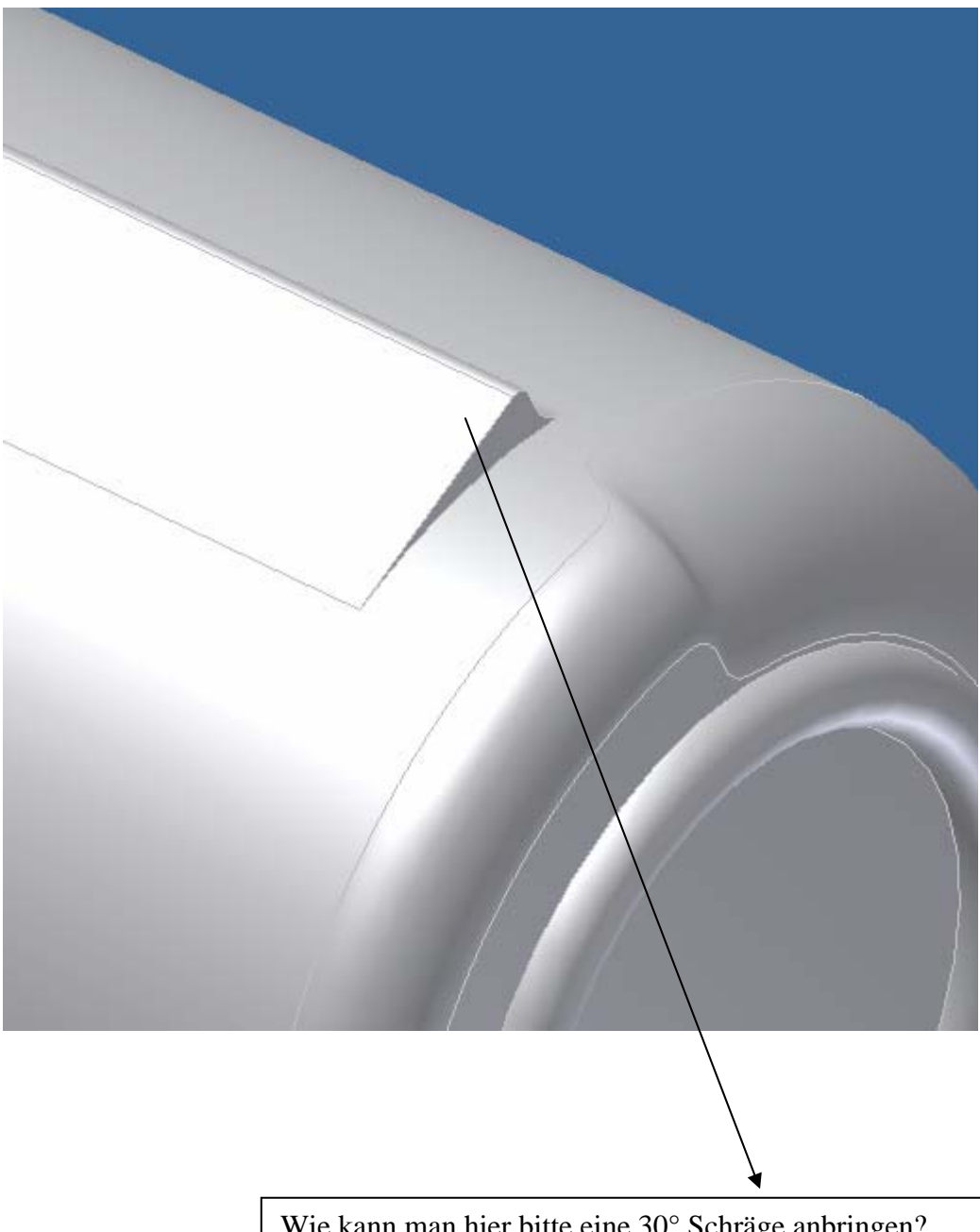

Wie kann man hier bitte eine 30° Schräge anbringen? Mit dem Fasenbefehl geht es leider nicht und wenn ich eine Skizze auf die Schräge Kante legen und eine Extrusion (Differenz) erzeuge bis zur Nächsten oder "ZU" dann macht er mir immer ein Loch rein... Kann mir da jemand helfen?